## **Informationen zur Anmeldung für studienbegleitende Deutsch-Kurse**

Wenn Sie zur Gruppe der Teilnahmeberechtigten gehören (siehe dazu Informationen auf unserer DaF-Webseite), können Sie sich für einen oder zwei Sprachkurse über unser Online-Anmeldeportal um einen Kursplatz bewerben.

#### **A: Vor der Anmeldung:**

- **1. Prüfen Sie, ob Sie zu der Gruppe der Teilnahmeberechtigten zählen. (siehe: [https://www.daf.ruhr-uni](https://www.daf.ruhr-uni-bochum.de/mam/content/informationen_bei_kostenpflichtiger_teilnahme_sb_daf.pdf)[bochum.de/mam/content/informationen\\_bei\\_kostenpflichtiger\\_teilnahme\\_s](https://www.daf.ruhr-uni-bochum.de/mam/content/informationen_bei_kostenpflichtiger_teilnahme_sb_daf.pdf) [b\\_daf.pdf\)](https://www.daf.ruhr-uni-bochum.de/mam/content/informationen_bei_kostenpflichtiger_teilnahme_sb_daf.pdf)**
- **2. Informieren Sie sich über unseren Kursplan und die Kurszeiten und überlegen Sie, welche Kurse zu Ihrem Stundenplan passen. [\(Kursprogramm: https://www.daf.ruhr-uni](https://www.daf.ruhr-uni-bochum.de/sbgk/semesterprogramm.html.de)[bochum.de/sbgk/semesterprogramm.html.de\)](https://www.daf.ruhr-uni-bochum.de/sbgk/semesterprogramm.html.de)**
- **3. Halten Sie Sprachzertifikate oder Sprachbescheinigungen der Ruhr-Universität Bereich DaF im ZFA bereit. Diese benötigen Sie für die Anmeldung.**
- **4. Wenn Sie noch keine Zertifikate und Bescheinigungen haben, machen Sie den Cornelsen-Einstufungstest (**[https://www.cornelsen.de/empfehlungen/sprachtest/deutsch-als](https://www.cornelsen.de/empfehlungen/sprachtest/deutsch-als-fremdsprache)[fremdsprache](https://www.cornelsen.de/empfehlungen/sprachtest/deutsch-als-fremdsprache)**)**
- **5. Wenn Sie unter dem abgeschlossenen A2.2 – Niveau lernen, so können Sie nur einen Allgemeinen Sprachkurs belegen.**
- **6. Ab dem abgeschlossenen A2.2-Niveau können Sie folgende Kurse wählen:**
	- Ein allgemeinsprachlicher Kurs
	- Ein allgemeinsprachlicher Kurs + ein wissenschaftssprachlicher Kurs
	- Ein oder zwei wissenschaftssprachliche/r Kurs/e

Welchen wissenschaftssprachlichen Kurs Sie wählen können, hängt von Ihrem Sprachniveau ab. Für die meisten unserer wissenschaftssprachlichen Kurse benötigen Sie mindestens ein abgeschlossenen B2.1-Niveau.

## **B: Die Online-Anmeldung**

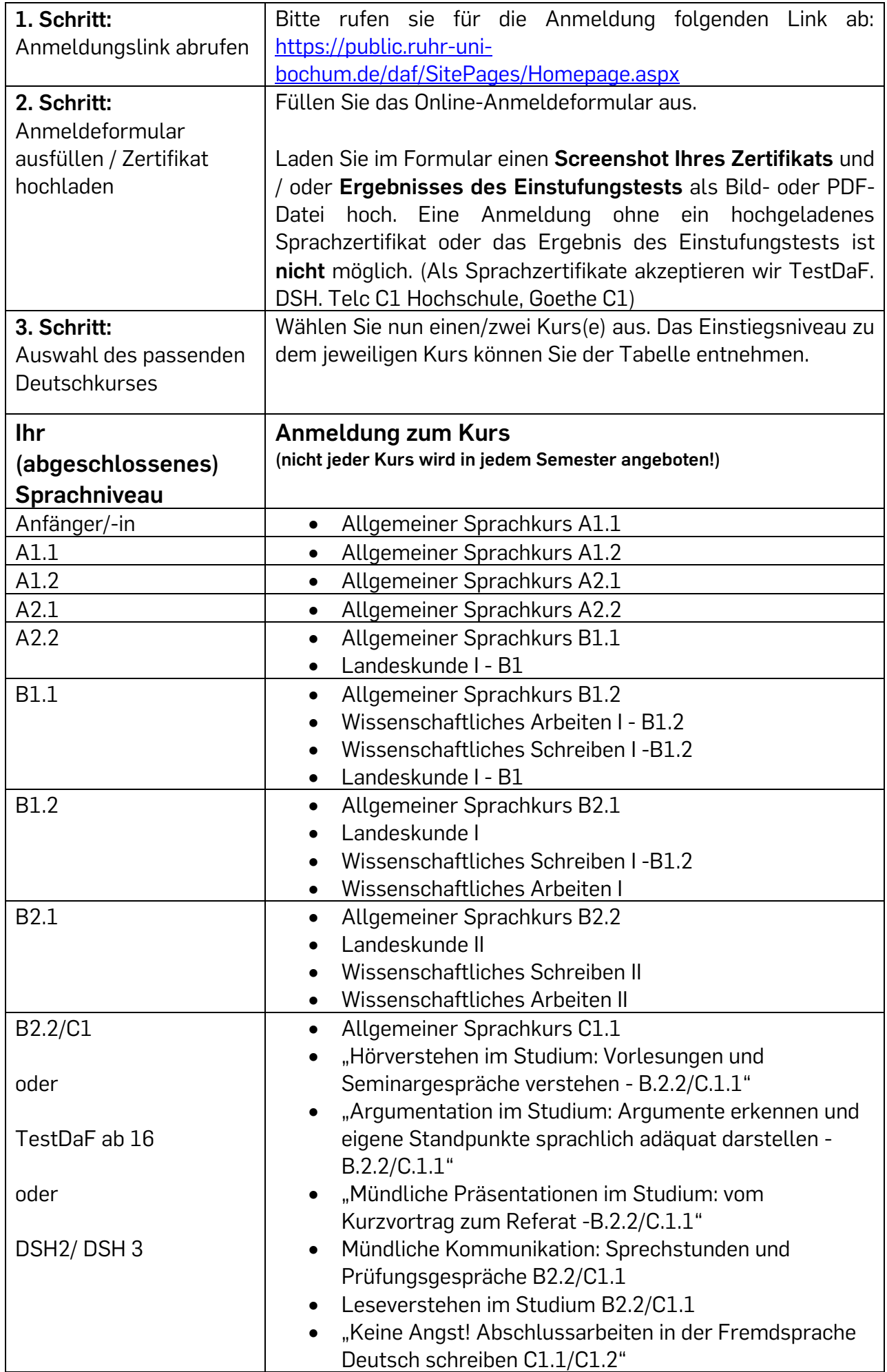

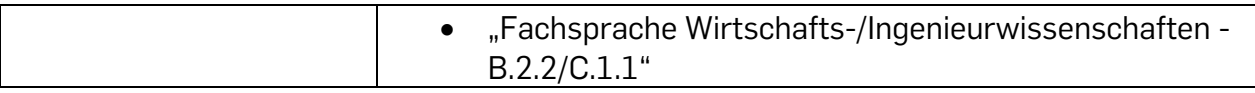

#### **C: Nach der Anmeldung**

Nach der Anmeldung prüfen wir Ihre Kursplatzbewerbung. Die Kursplatzvergabe erfolgt erst nach der Schließung des Anmeldeportals.

Wir benachrichtigen alle Bewerber\*Innen über das Ergebnis der Kursplatzvergabe per E-Mail. Bitte haben Sie Geduld und verzichten Sie auf Nachfragen.

Eine Kursplatzgarantie gibt es nicht, d.h. es kann sein, dass Kurse überbucht sind und wir deshalb Bewerber\*innen abweisen müssen. Wir bitten um Verständnis.

# **Information on registering for German courses accompanying your studies**

If you belong to the eligible group (see information on our DaF website), you can apply for a course place for one or two language courses via our online registration portal.

## **A: Before applying:**

#### **1. Check whether you belong to the group of those entitled to participate.**

(see: [htps://www.daf.ruhr-uni](htps://www.daf.ruhr-uni-bochum.de/mam/content/informationen_bei_kostenpflichtiger_teilnahme_sb_daf.pdf)[bochum.de/mam/content/informationen\\_bei\\_kostenpflichtiger\\_teilnahme\\_sb\\_da](htps://www.daf.ruhr-uni-bochum.de/mam/content/informationen_bei_kostenpflichtiger_teilnahme_sb_daf.pdf) [f.pdf\)](htps://www.daf.ruhr-uni-bochum.de/mam/content/informationen_bei_kostenpflichtiger_teilnahme_sb_daf.pdf)

### **2. Find out about our course schedule and times and consider which courses fit your timetable.**

(Course programme: [https://www.daf.ruhr-uni](https://www.daf.ruhr-uni-bochum.de/sbgk/semesterprogramm.html.de)[bochum.de/sbgk/semesterprogramm.html.de\)](https://www.daf.ruhr-uni-bochum.de/sbgk/semesterprogramm.html.de)

**3. Have language certificates or language attestations from the Ruhr-Universität department of German as a Foreign Language ready at the ZFA. You will need these for registration.**

**4. If you do not yet have any certificates or attestations, take the Cornelsen placement test** [\(https://www.cornelsen.de/empfehlungen/sprachtest/deutsch](https://www.cornelsen.de/empfehlungen/sprachtest/deutsch-als-fremdsprache)[als-fremdsprache\)](https://www.cornelsen.de/empfehlungen/sprachtest/deutsch-als-fremdsprache).

**5. If you are studying below the completed A2.2 level, you can only take a general language course.**

#### **6. From the completed A2.2 level you can choose the following courses:**

- One general language course
- One general language course + one scientific language course
- One or two scientific language course(s)

Which science language course you can choose depends on your language level. For most of our science language courses you need at least a completed B2.1 level.

## **B: The online registration:**

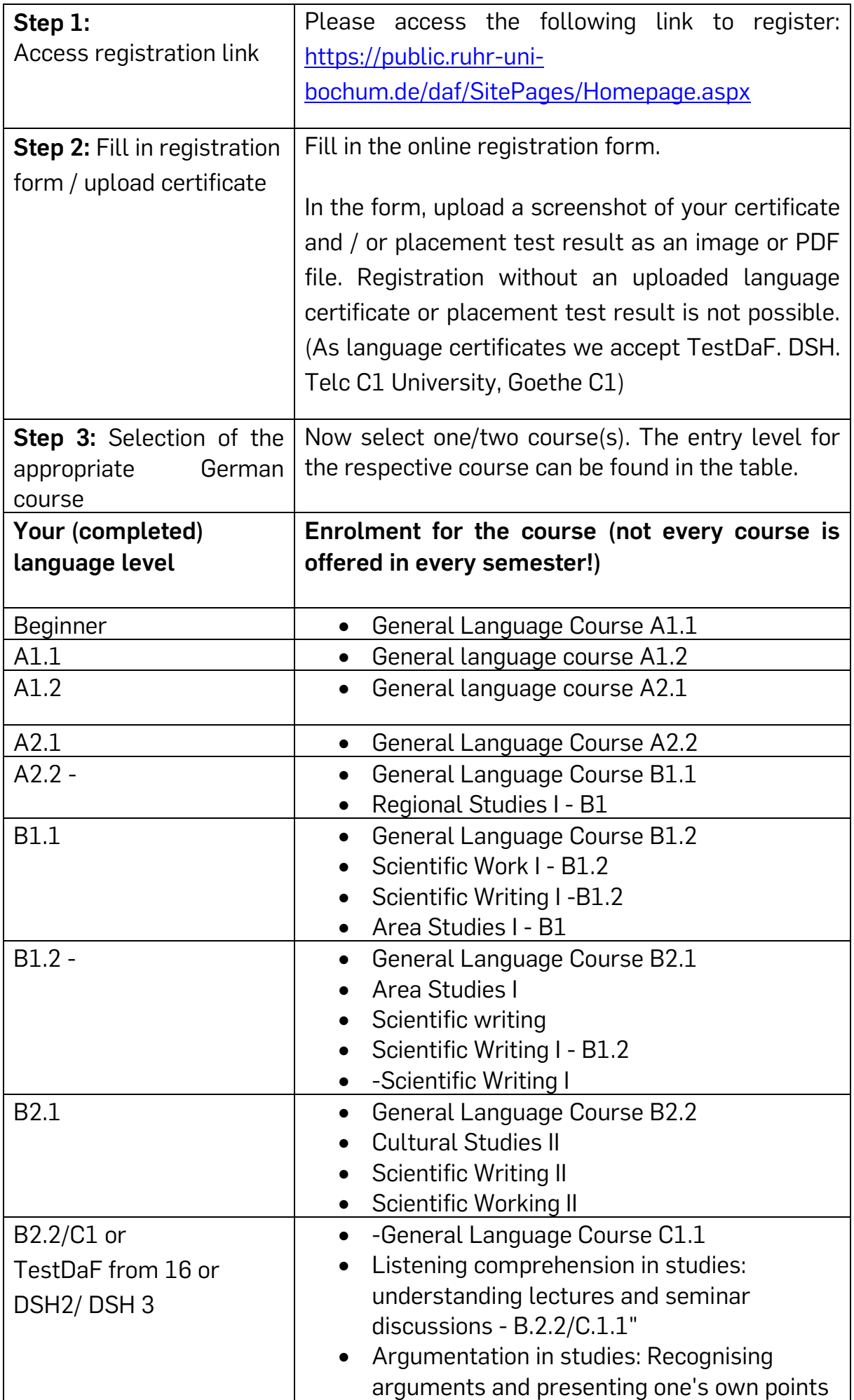

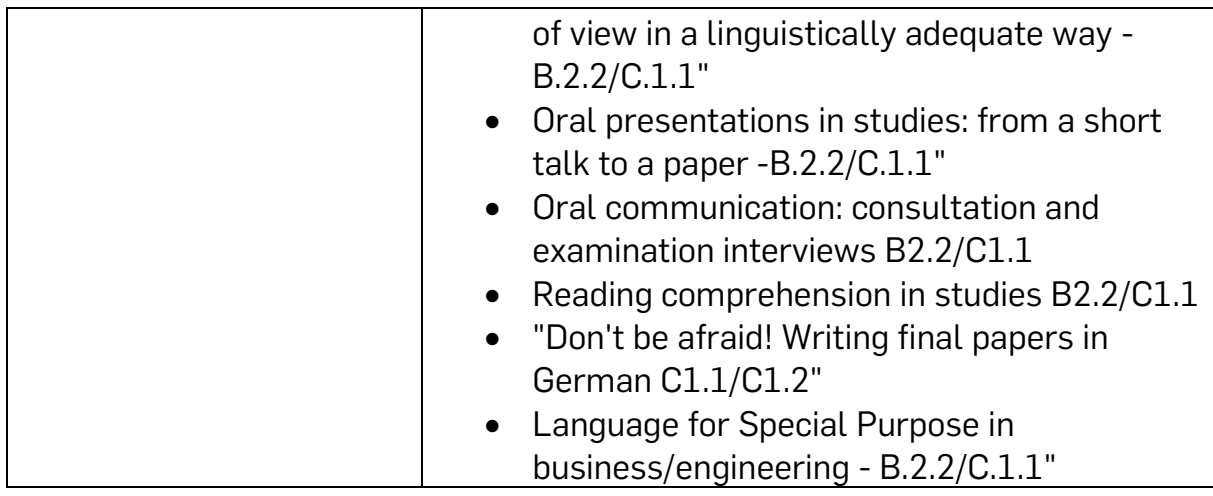

## **C: After registration:**

After registration, we check your course place application. Course places are only allocated after the registration portal has been closed.

We will notify all applicants of the result of the course place allocation by e-mail. Please be patient and refrain from making enquiries.

There is no guarantee of a place on a course, i.e. it is possible that courses are overbooked and we therefore have to reject applicants. We ask for your understanding.